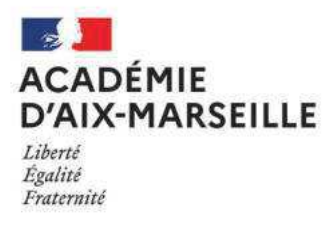

# **MATIERE D'ŒUVRE CANDIDAT et/ou DOCUMENT ANNEXE POUR LES EPREUVES PONCTUELLES DES BREVETS PROFESSIONNELS**

22108 - BP boulanger

- · Matière d'œuvre spécifique à la spécialité pour le passage des épreuves professionnelles
- Consigne sur les calculatrices en mode examen (pour les épreuves où son usage est autorisé)

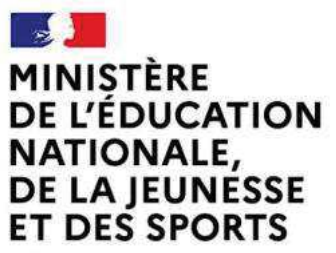

Liberté Égalité Fraternité

### **BREVET PROFESSIONNEL BOULANGER**

## MATÉRIEL À APPORTER PAR LE CANDIDAT

### **EPREUVE: U 10: Fabrication d'une commande**

• Une tenue professionnelle complète : pantalon, veste (sans signe distinctif), calot, tablier et chaussures de sécurité.

#### candidats doivent utiliser uniquement le matériel mis à disposition Les par le centre d'examen.

#### Tout apport extérieur est interdit à l'exclusion du matériel à fournir :

- Une mallette d'outillage : couteau de tour, couteau d'office, coupe-pâte, thermomètre, scarificateur, ciseaux, rouleau (petit et gros modèle), cornes, spatule, pinceaux, etc ...
- Petit matériel nécessaire à la réalisation de la pièce de buffet (petits pinceaux, scalpel ou cutter, moules spécifiques, pochoirs, emporte- pièces variés ...).
- Moules ou insères pour la réalisation des viennoiseries.
- 1 petite balance électronique (pesage au gramme)  $\bullet$
- Les gabarits pour la réalisation de la pièce de buffet.  $\bullet$

### L'apport d'éléments extérieurs de décoration pour la présentation des produits est interdit.

#### DOCUMENTS AUTORISÉS durant l'heure de calculs et d'organisation

- Le cahier de recettes personnel élaboré à l'aide du centre de formation et/ou de l'entreprise
- Une calculatrice (tout modèle, avec ou sans mode examen)
- Des surligneurs ou crayons de couleur pour compléter, si besoin, l'organigramme de travail

### Consignes sur les calculatrices en mode examen

#### **Calculatrices autorisées aux examens :**

- les calculatrices non programmables sans mémoire alphanumérique ;
- les calculatrices avec mémoire alphanumérique et/ou avec écran graphique qui disposent d'une fonctionnalité « mode examen »

**Epreuves concernées :** E3C, contrôle continu et épreuves ponctuelles de tous les examens et concours de l'enseignement scolaire.

**Comment vérifier le mode examen ? :** les calculatrices ont un signal lumineux clignotant sur la tranche haute de la calculatrice.

**Quand est activé le mode examen ? :** à la demande du surveillant de salle lorsque le sujet de l'épreuve autorise l'usage de la calculatrice. Le candidat doit donc arriver en salle avec sa convocation et avec sa calculatrice éteinte (sans voyant clignotant).

Quel que soit le modèle de calculatrice, une simple combinaison de touches suffit à passer en mode examen.

Rappel selon les principaux modèles :

Casio (modèles 25+E, 35+E, 90+E)

Calculatrice éteinte, presser simultanément la séquence de touches suivante : COS + 7 + AC/ON. La calculatrice s'allume et demande de confirmer l'accès au mode examen, presser F1 (Oui), F2 (oui) puis EXIT.

Texas Instruments (TI-82 Advanced/TI-83 Premium CE)

Calculatrice éteinte, pressez simultanément les touches Annul + Entrée + On

NumWorks: ouvrir l'application « paramètres », sélectionner Mode examen, OK.

Hewlett Packard : (hp Prime ) Appuyer sur ON + ESC pour accéder aux paramètres, puis appuyer sur DEBUT pour commencer le mode examen

Pour exemple :

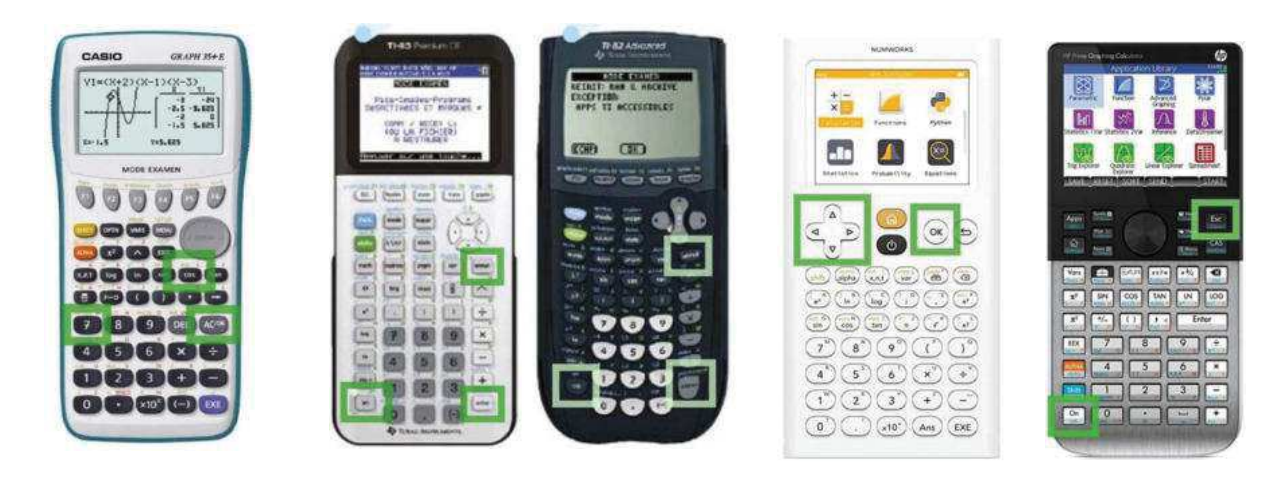

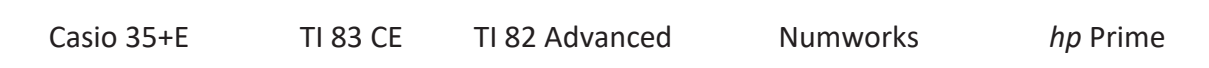